# **La planification de projet**

### **1. Le diagramme de Gantt**

- Mis au point par Henry L. Gantt en 1917, on l'utilise dans la réalisation de projets simples.
- Etant donné la facilité de lecture des diagrammes GANTT, cet outil est utilisé par la quasitotalité des chefs de projet dans tous les secteurs. Le diagramme GANTT représente un outil pour le chef de projet, permettant de représenter graphiquement l'avancement du projet, mais c'est également un bon moyen de communication entre les différents acteurs d'un projet.
- Ce type de modélisation est particulièrement facile à mettre en œuvre avec un simple tableur mais il existe des outils spécialisés dont le plus connu est « Microsoft Project ». Il existe par ailleurs des équivalents libres (et gratuits) de ce type de logiciel « Gantt Project ».
- Dans un diagramme de GANTT chaque tâche est représentée par une ligne, tandis que les colonnes représentent les jours, semaines ou mois du calendrier selon la durée du projet.
- Il est généralement utile de faire apparaître des ressources, humaines ou matérielles, sur le diagramme, afin de permettre d'estimer les besoins et donner une idée du coût global.

#### **Exemple**

Une entreprise souhaite planifier l'informatisation de son système de production. Elle vous donne le tableau des tâches relatives à l'analyse préalable du projet en question.

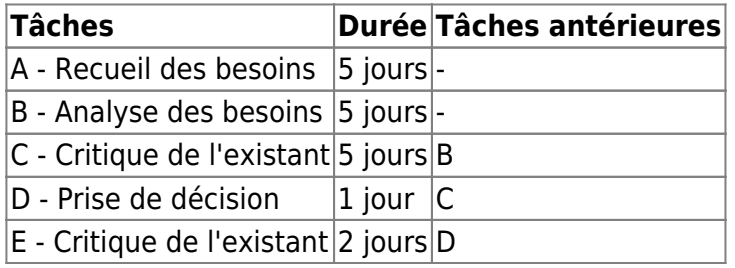

[Le projet débute le 6 septembre 2012. Date de fin du projet : 24 septembre 2012 Durée du projet : 19](https://siocours.lycees.nouvelle-aquitaine.pro/lib/exe/detail.php/si7/si7.c1/si7.c1.6.png?id=si7%3Asi7.3) [jours](https://siocours.lycees.nouvelle-aquitaine.pro/lib/exe/detail.php/si7/si7.c1/si7.c1.6.png?id=si7%3Asi7.3)

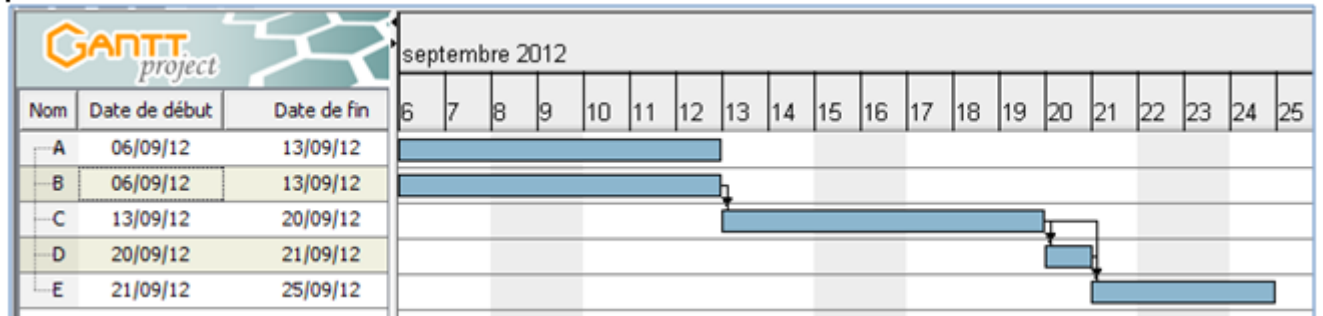

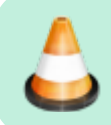

**TRAVAIL A FAIRE** - Voir Annexe (à compléter) [si7.c1.annexe.pdf](https://siocours.lycees.nouvelle-aquitaine.pro/lib/exe/fetch.php/si7/si7.c1/si7.c1.annexe.pdf)

Un projet doit être réalisé au sein du service informatique de la société « SIO.SI7 ». En fonction de la disponibilité des différents intervenants, le chef de projet vous fournit le tableau ci-dessous.

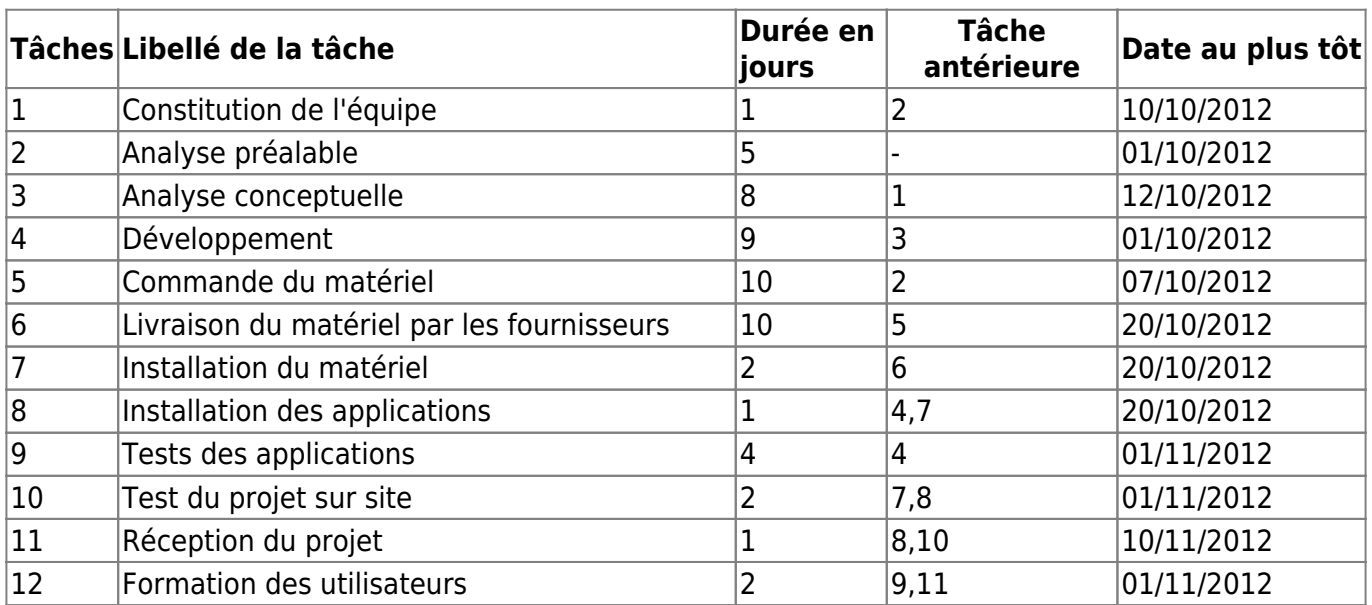

1. Simplifier les contraintes d'antériorité.

2. Compte tenu des contraintes de temps, présenter l'enchaînement des tâches avec un diagramme de Gantt afin de déterminer la date de fin au plus tôt du projet. On ne tiendra pas compte des week-end et jours fériés ?

Les questions suivantes sont indépendantes.

3. Suite à un problème de l'un des fournisseurs, le matériel ne pourra commencer à être livré qu'à partir du 21 Octobre. Quelle sera l'incidence sur le déroulement du projet ?

4. La réception du projet peut démarrer le 1er Novembre. Quelle est alors la date de fin au plus tôt du projet ?

### **2. Le graphe MPM**

La Méthode des Potentiels et antécédents Métra (MPM) est, comme le PERT, une technique permettant de gérer l'ordonnancement dans un projet. Elle est basée sur la théorie des graphes, et vise à optimiser la planification des tâches d'un projet.

Elle aurait été mise au point en 1958 par un chercheur français, Bernard Roy, au sein de la société de conseil Métra, dans le cadre du projet de construction du paquebot "France". Cette méthode s'avère, beaucoup plus souple et mieux adaptée que le PERT à une automatisation du traitement des données (notamment en termes de représentation).

L'utilisation de la MPM permet, notamment, de déterminer la durée minimum nécessaire pour mener à bien un projet et les dates auxquelles peuvent ou doivent débuter les différentes tâches nécessaires à sa réalisation pour que cette durée minimum soit respectée.

#### Conventions de base d'un graphe MPM

La méthode des potentiels Métra permet de représenter l'ensemble de ces tâches sur un graphe orienté, à partir duquel il sera possible d'identifier leurs dates au plus et au plus tard et de calculer leurs marges.

Un graphe orienté est un réseau composé d'une entrée et d'une sortie, ainsi que de points appelés "sommets" reliés entre eux par des flèches appelées "arcs".

Principe de réalisation

- Chaque tâche est représentée par un **sommet**
- Les contraintes de succession sont symbolisées par les **arcs**
- Chaque tâche est renseignée sur sa durée ainsi que sur la date à laquelle elle peut commencer **au plus tôt** (date au plus tôt) et **au plus tard** (date au plus tard) pour respecter le délai optimal de réalisation du projet.
- Le graphe commence et termine sur 2 sommets, respectivement appelés "Début" et "Fin" symbolisant les début et fin des opérations (mais ne correspondant pas une tâche).
- L'objectif est **la minimisation de la durée de réalisation** d'un projet, en recherchant le **chemin critique**.

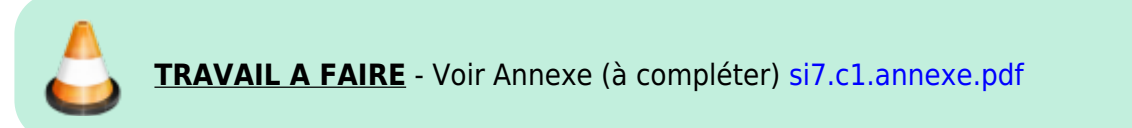

- 1. Tracer le graphe (sommets, arc orientés) semarques
- 2. Calculez les dates au plus tôt, les dates au plus tard
- 3. Tracer le chemin critique
- 4. Calculer les marges totales et les marges libres
- 5. Interprétation du graphe
- Respectez l'axe horizontal comme étant l'axe temporel.
- Évitez que les liens entre les tâches ne se croisent.

#### Formalisme

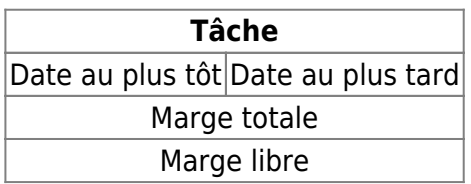

## **Retour au cours**

• [Fiche Cours \(C1\) : Conduite de projet](https://siocours.lycees.nouvelle-aquitaine.pro/doku.php/si7/si7.partie1)

From: <https://siocours.lycees.nouvelle-aquitaine.pro/> - **Les cours du BTS SIO**

Permanent link: **<https://siocours.lycees.nouvelle-aquitaine.pro/doku.php/si7/si7.3>**

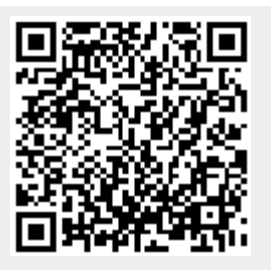

Last update: **2016/09/07 08:52**